# 情報教育研究センター ガ イ ド ブ ッ ク

教員版

日本大学理工学部 情報教育研究センター

# ERIITE

 Education and Research Institute of Information Technology

Revision 5.0

情報教育研究センターは、進化を続ける情報通信技術 (ICT) についての研究を行い、 それを教育現場で有効に活用していくため 2000 年 4 月に発足しました。

ネットワークをはじめとした学内の情報インフラの整備・充実、双方向授業支援や講義の オンデマンド配信など、アクティブラーニング推進のための先駆的な取り組みを行って教育 現場での効果測定を行っています。

これらの活動は理工学部の教育の質を高めるだけでなく、学生への習熟度別対応や教職員 の教育力の向上にも役立っておりますが、今後は学生個々の専門資格取得やコンピテンシー モデル確立の教育コンテンツ充実なども意識したキャリアアップ教育支援の取組も併せて推 し進めたいと考えています。

このガイドブックには、「情報教育研究センター」が行っているサービスや、利用する上で の基本的な知識についてまとめてあります。

ぜひこのガイドブックを活用し、本学部が誇る最先端の情報機器をご活用ください。

日本大学理工学部 情報教育研究センター

# 目 次

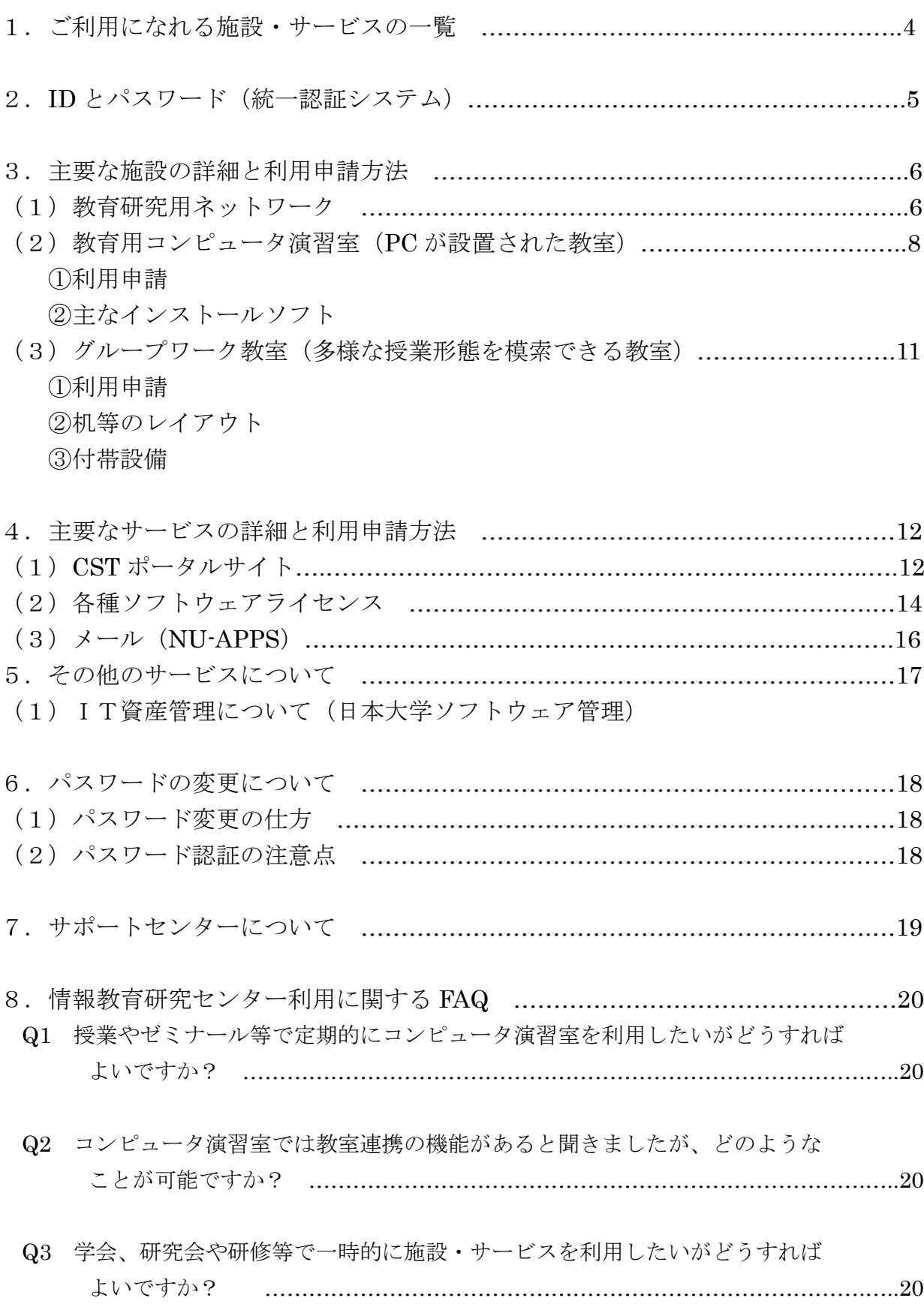

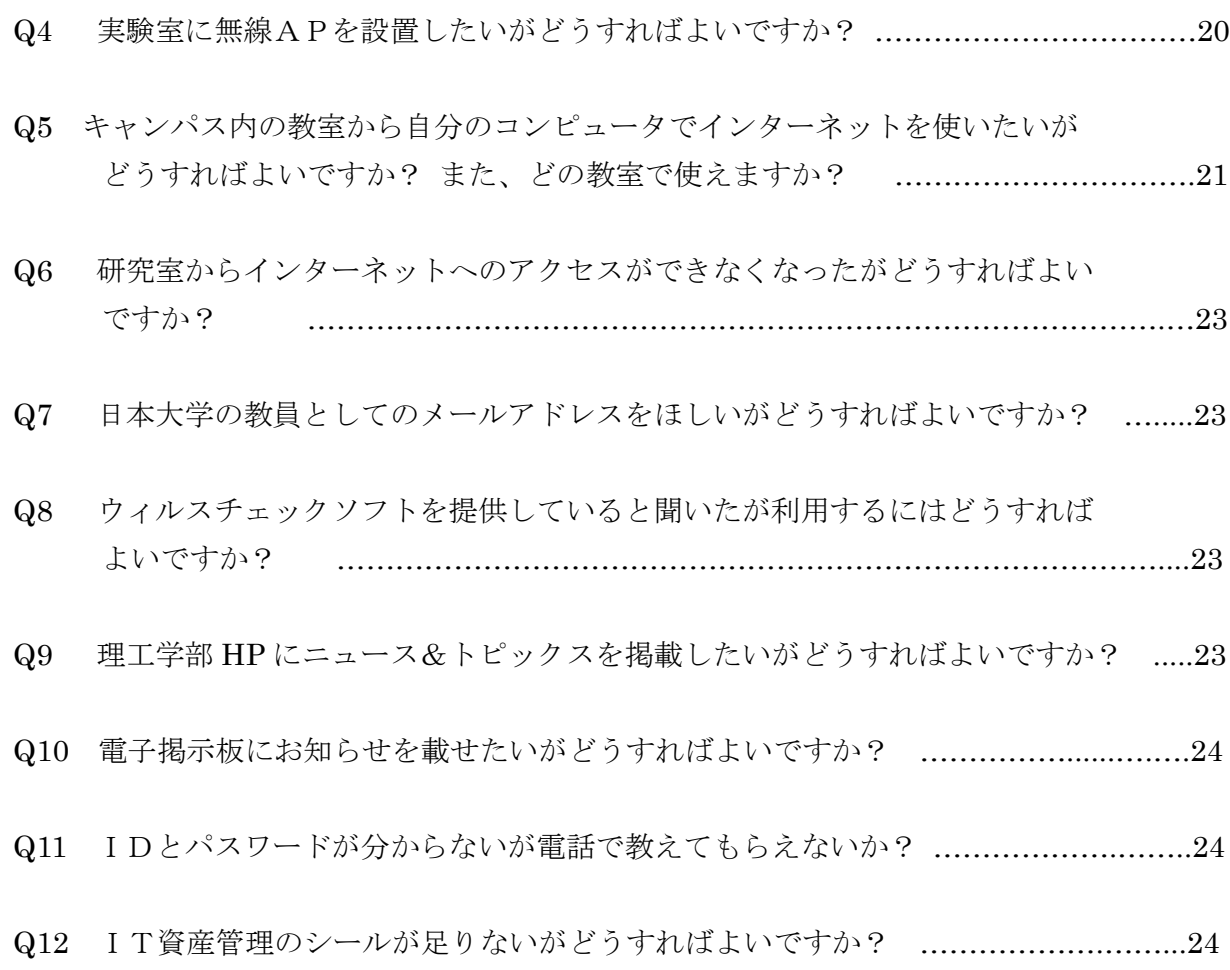

## 1. ご利用になれる施設・サービスの一覧

情報教育研究センターでは様々なIT関連の施設・サービスを提供していますが、それらの概要を 紹介いたします。

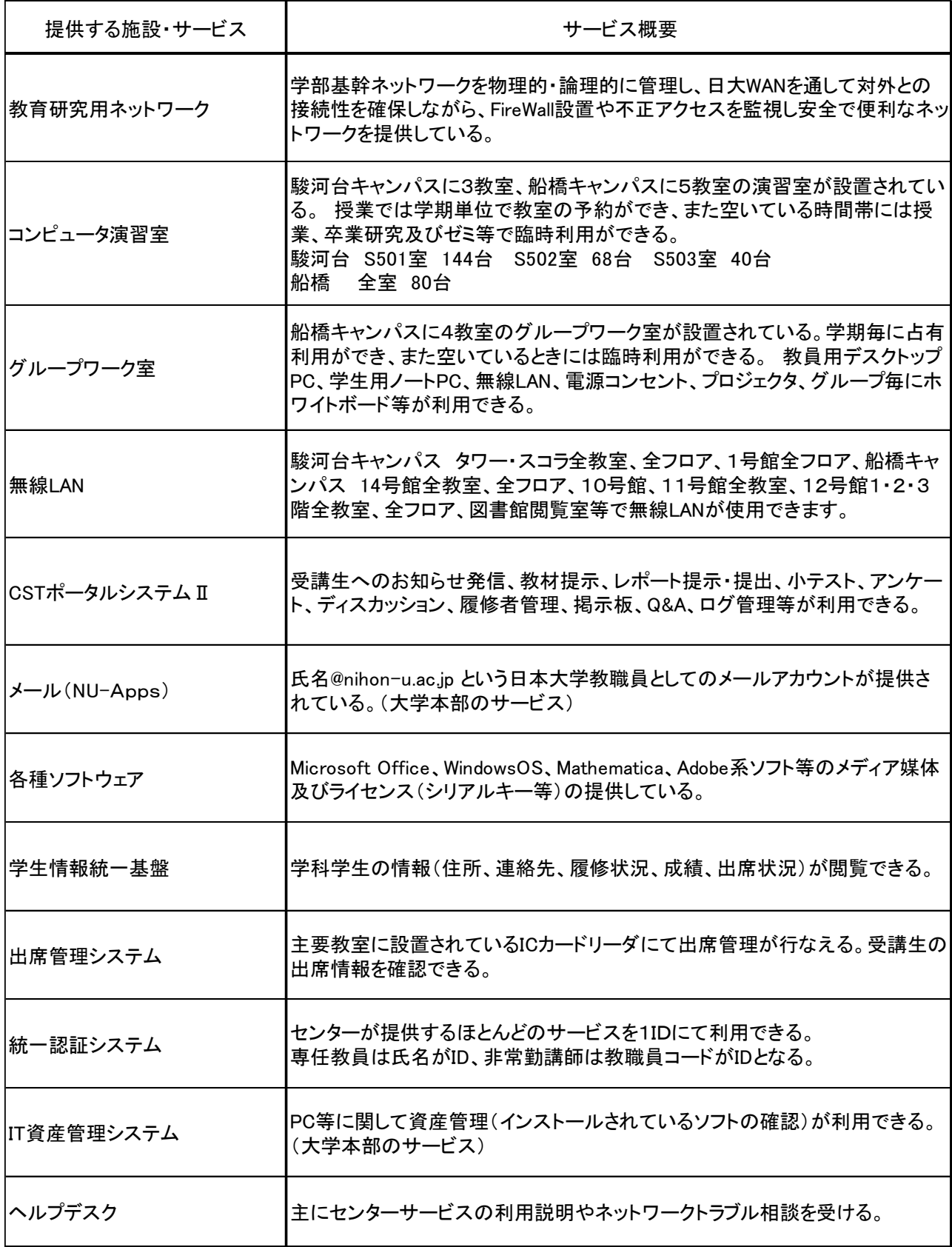

※学生情報統一基盤については、別途申請が必要になります。

#### 2. ID とパスワード (統一認証システム)

 情報教育研究センターが提供する多くのサービスやWebサイトからの各種申請は共通のIDと パスワードで利用することが可能です。(統一認証システムの ID とパスワード)

ID・パスワード通知カードは配布済みですが、紛失等で手元に無い場合及び変更したパスワー ドを忘れてしまった場合にはサポートセンターまで教職員証持参にてお越しください。

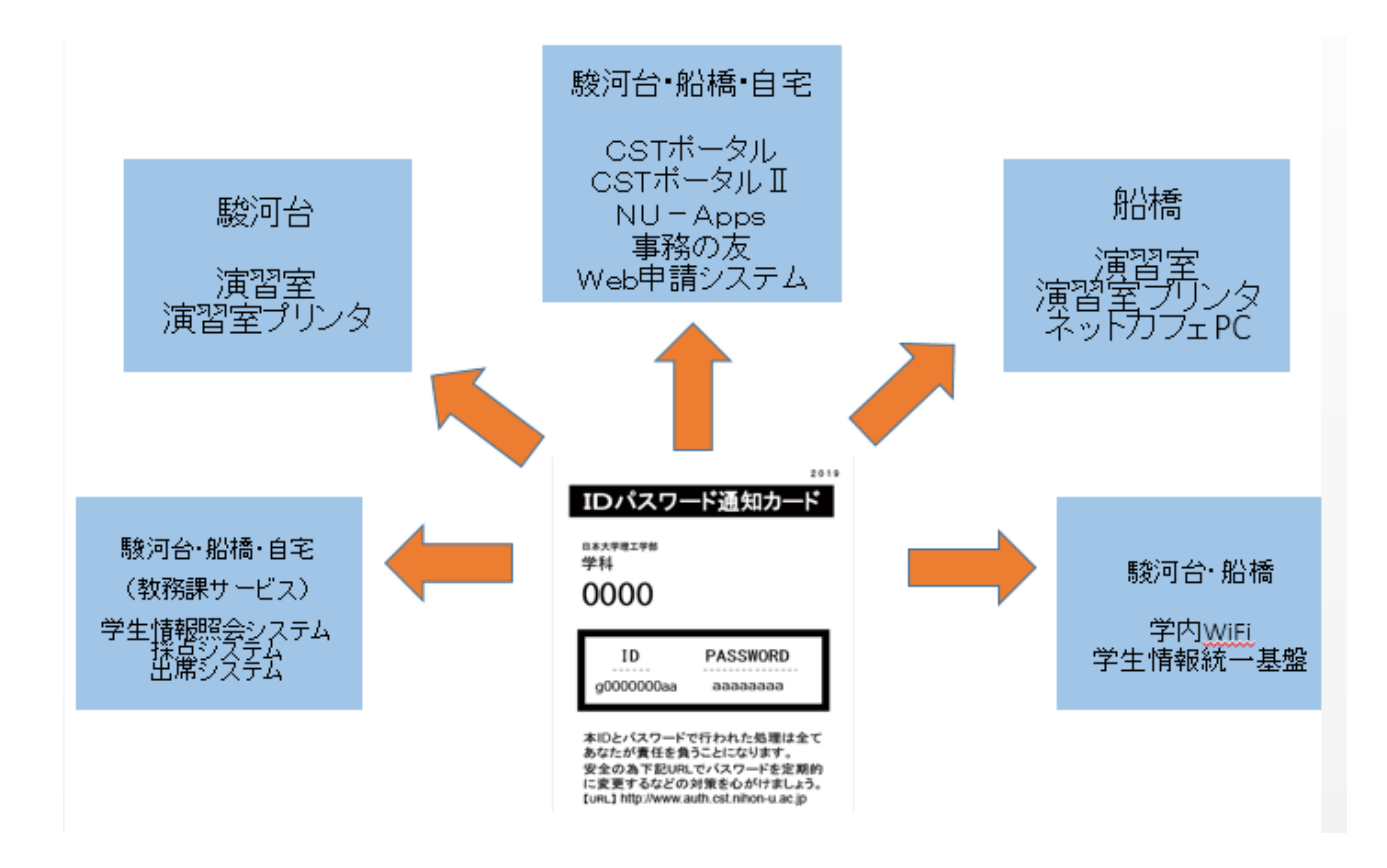

(注1)ID・パスワード通知カードの作成に時間を要する場合もありますので、事前に電話等で連 絡してからお越しください。なお、ID・パスワード通知カードの代理受領は認めておりま せんし、教職員証による本人確認ができないとお渡しができません。

(注2)学生情報統一基盤は、課長が承認した職員、学科主任が承認した教員のみが利用できます。

#### 3.主要施設の詳細と利用申請方法

#### (1) 教育研究用ネットワーク

理工学部では分割(階層)管理を行い、学部基幹 LAN 全体、日大WANとの接続は情報教育研 究センターが管理し、学科内は各学科が管理しています。

学科内ネットワーク利用については連絡委員の先生に相談ください。

但し、タワー・スコラについては、分割管理を止めて情報教育研究センター管理となっています のでサポートセンターに問い合わせください。

また、タワー・スコラのように船橋校舎、駿河台他号館(タワー・スコラを除く)も情報教育研 究センター管理とすべく準備を進めています。

#### タワー・スコラでのプライベートアドレス管理

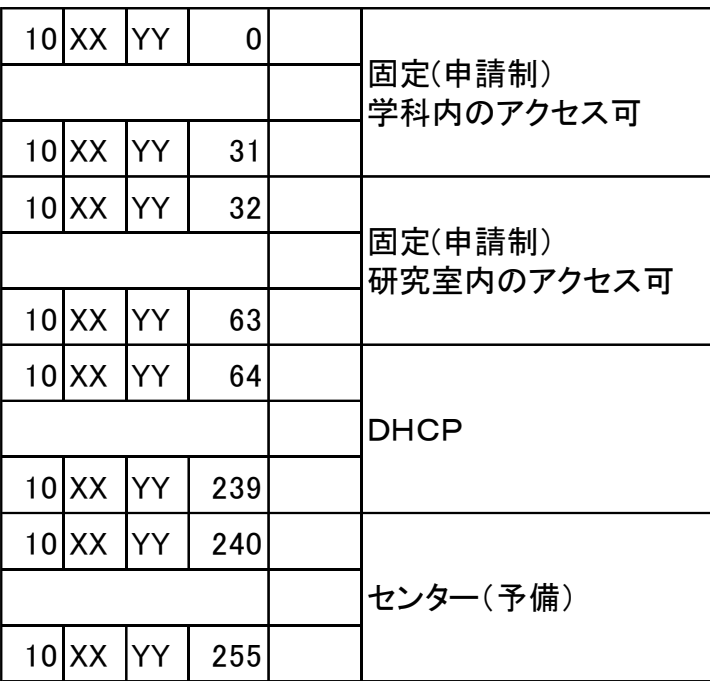

1研究室

学科に32個のVLANを割り当て,先頭VLANのホストアドレス0から31は 同一学科VLANからのアクセスを許可,32から63を同一研究室VLANの アクセスを許可する。

 基本的には DHCP でのアドレス提供、DNS サーバ設定としていますので、個別の設定は必要 ありません。

実験室等に無線 AP を設置する場合には申請が必要になります。

# キャンパス毎に1学科 1VLAN として、アドレス管理は学科に移譲しています。

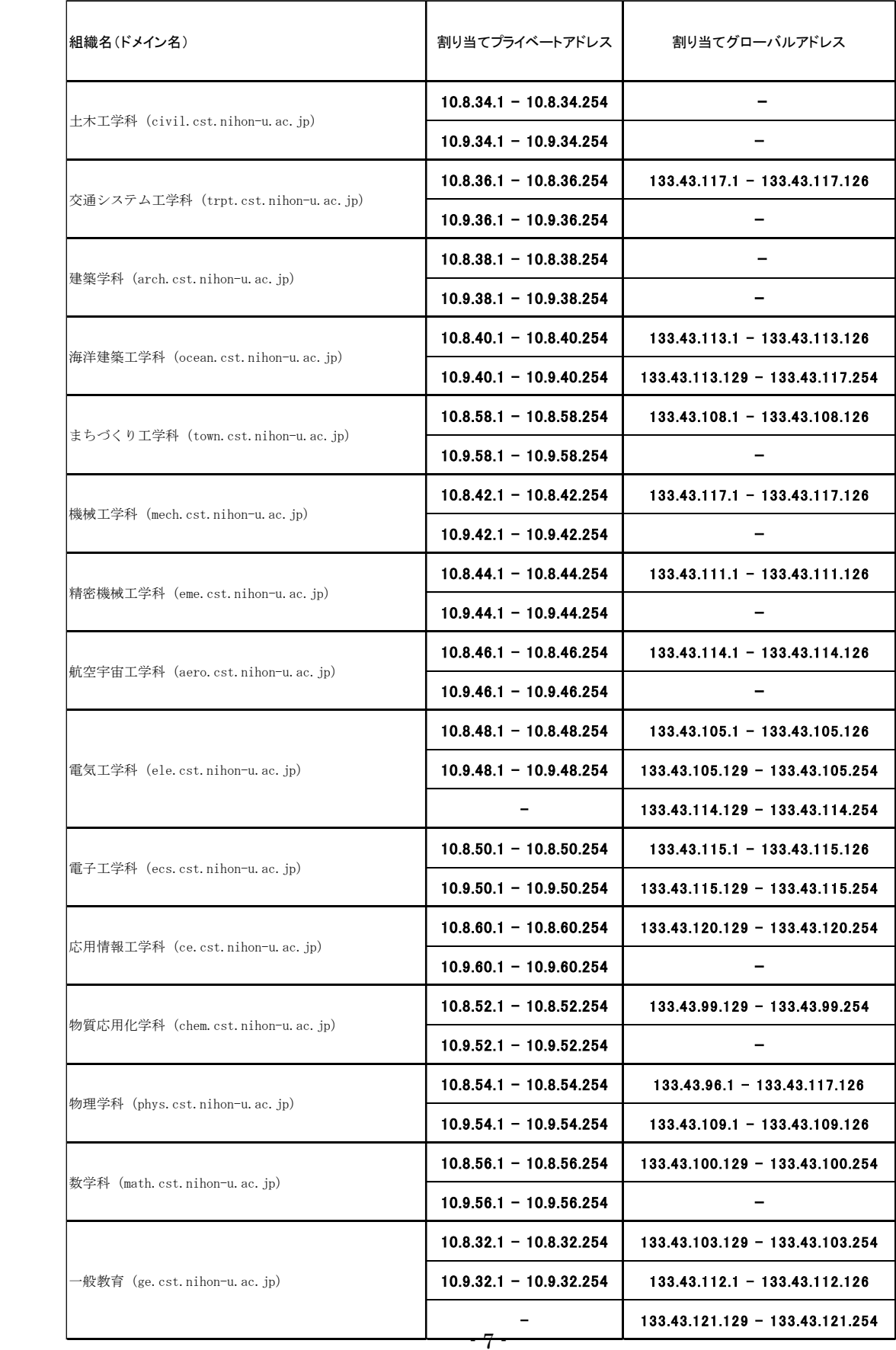

#### (2)コンピュータ演習室(PC が設置された教室)

 コンピュータ演習室は、船橋キャンパス 12 号館地下1階(1201 室、1202 室、1204 室)、 2階(1222 室、1223 室)、駿河台キャンパス:タワー・スコラ 5 階 S501 室、S502 室 、S503 室に設置されており授業やゼミ、また講習会や研究会等で利用することができます。

学期毎の定期的な利用については、教務課に依頼ください。

※学科から次年度時間割表を教務課に提出する際に、演習室を通常授業の実施教室として記載 ください。

また、演習室が空いているときには、臨時利用を随時受け付けています。

臨時利用は情報教育研究センターWeb サイトより申請ください。

- ①利用申請
- ・臨時利用

 情報教育研究センターWeb トップページ → Web 申請システム→ ID/パスワードの 入力 → 教室臨時利用予約 → 必要事項の入力 → 申請内容の確認 → 申請

(注)臨時利用申請は利用日の3日前まで受付します。(2日前には申請できません)

# 教室臨時利用予約

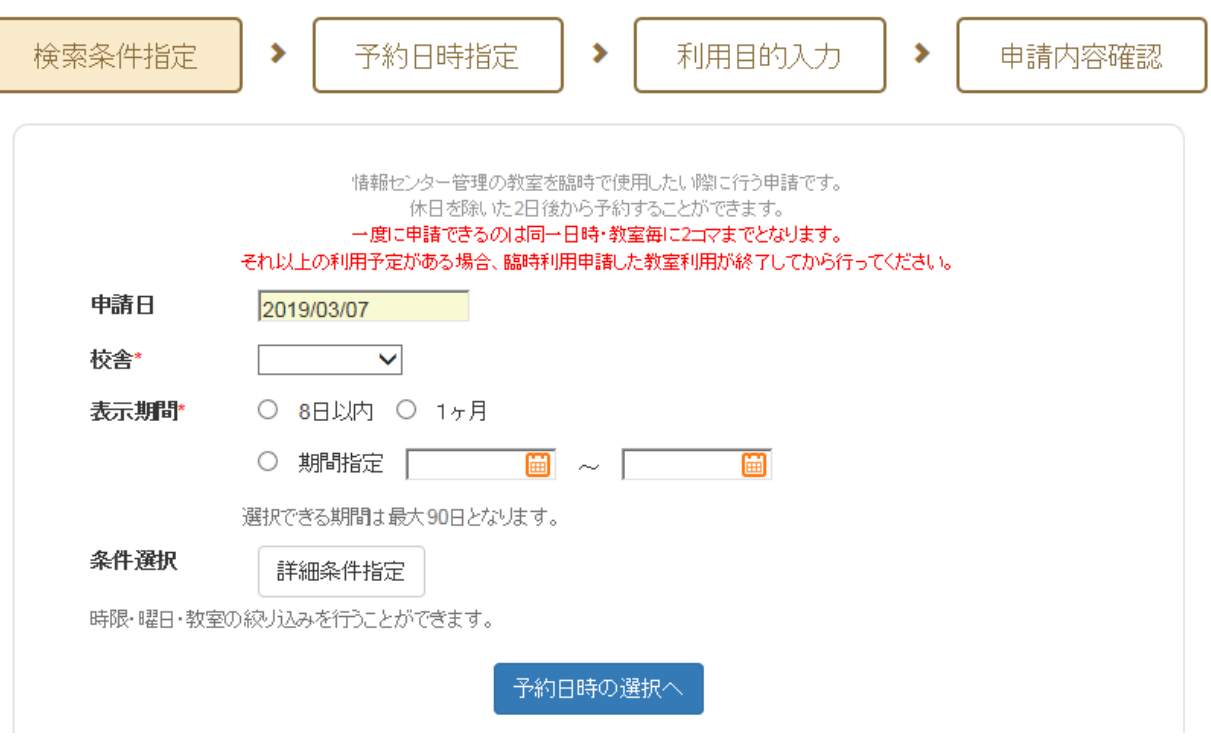

## ②主なインストールソフト

駿河台演習室

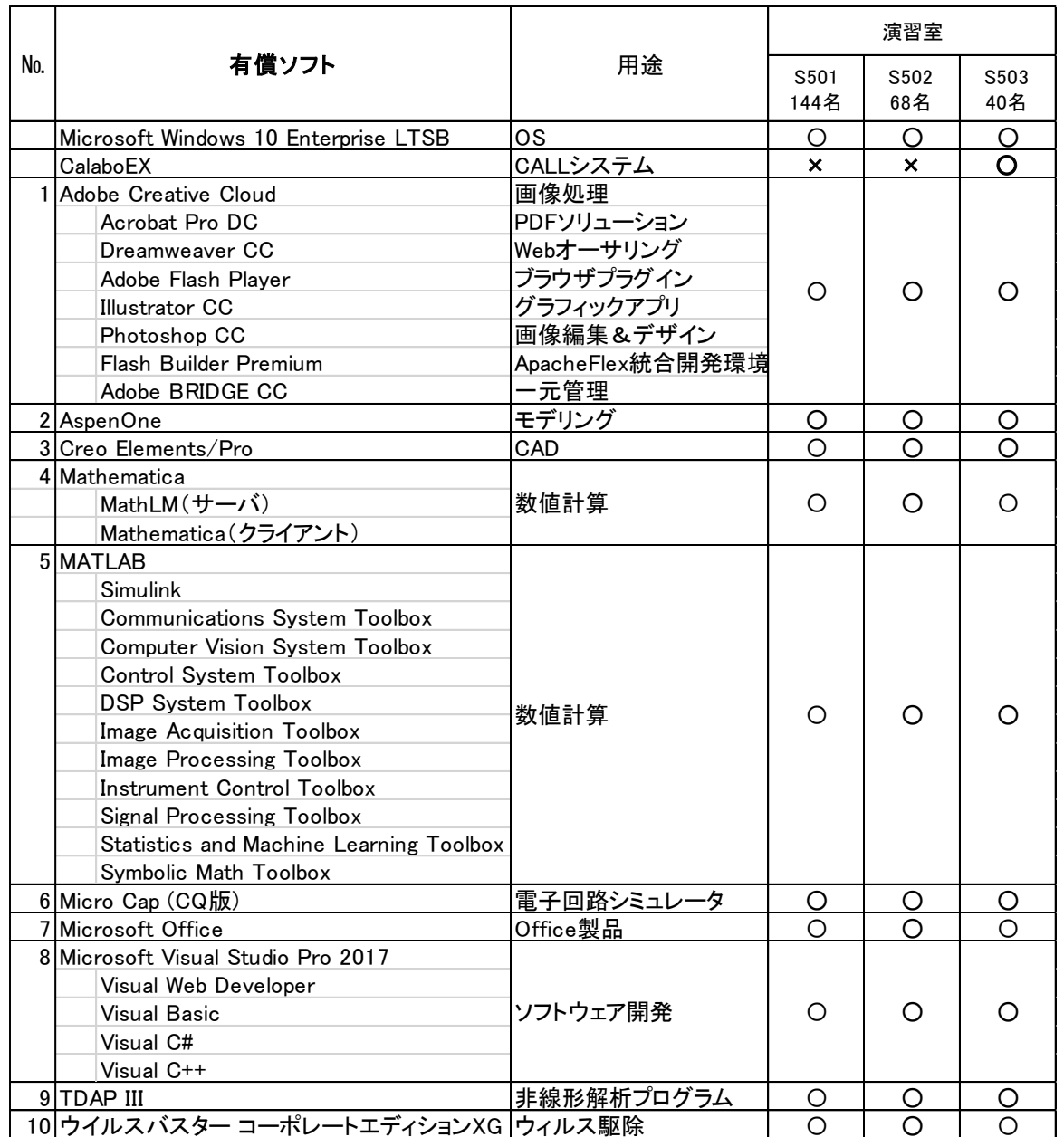

毎年 3 月に次年度授業のために環境更新するため、インストールされるソフトは毎年 変わることがありますので注意ください。

船橋校舎演習室

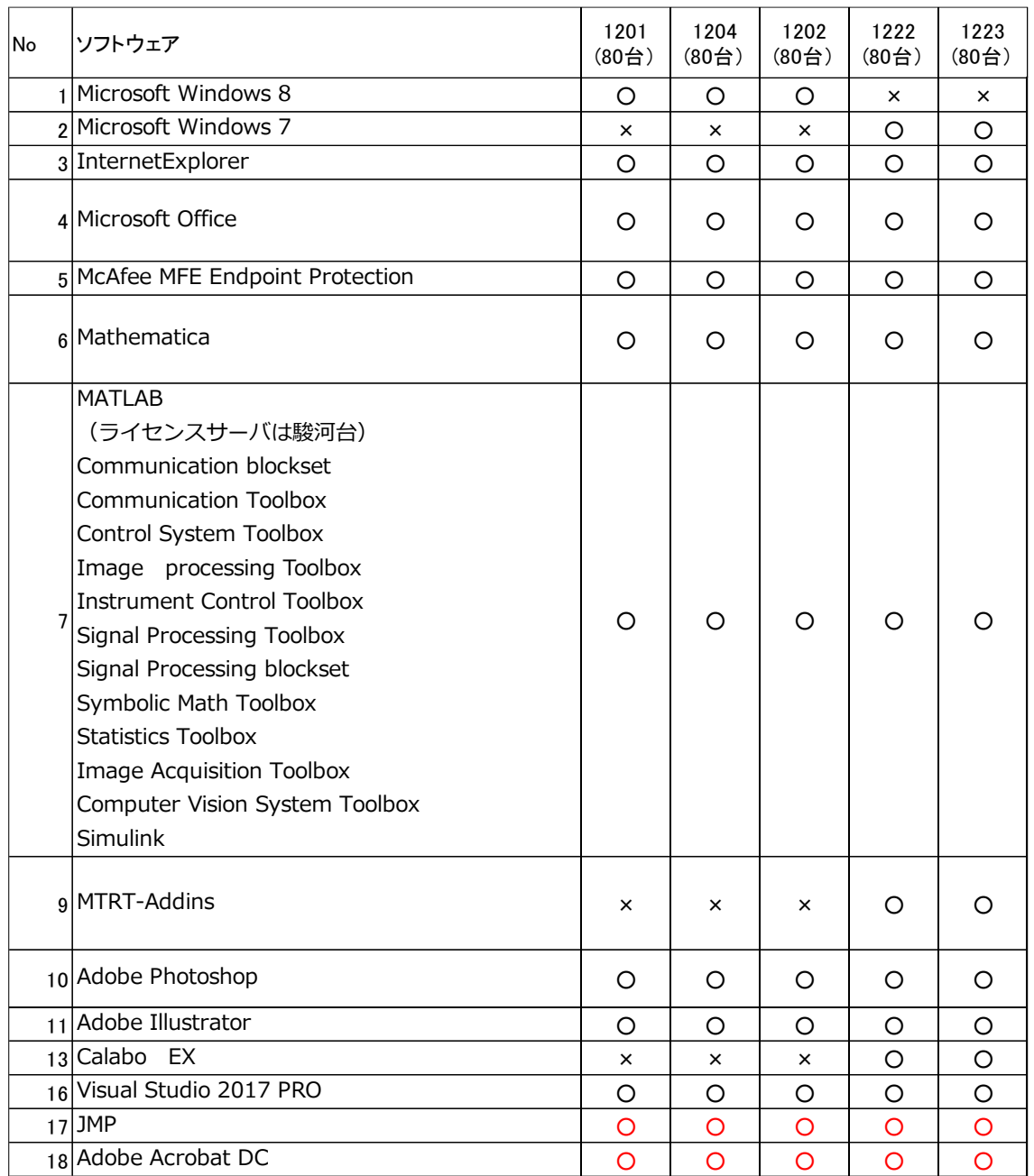

毎年 3 月に次年度授業のために環境更新するため、インストールされるソフトは毎年 変わることがありますので注意ください。

#### (3)グループワーク教室

 グループワーク教室は、船橋キャンパス 12 号館 1 階(1211 室、1214 室)、2階(1221 室、 1224 室)に設置されており、授業やゼミ、また講習会や研究会等で占有利用することができ ます。

学期毎の定期的な利用については、教務課に依頼ください。

※学科から次年度時間割表を教務課に提出する際に、グループワーク室を通常授業の実施 教室として記載ください。

また、グループワーク室が空いているときには、臨時利用を受け付けています。

臨時利用は情報教育研究センターWeb サイトより申請ください。

- ①利用申請
	- ・臨時利用

情報教育研究センターWeb トップページ → Web 申請システム→ ID/パスワードの 入力 → 教室臨時利用予約 → 必要事項の入力 → 申請内容の確認 → 申請

(注)臨時利用申請は利用日の3日前まで受付します。(2日前には申請できません)

②机等のレイアウト

- ・1211 室、1214 室
- 定員 64名 8人  $\times$  8
- ・1221 室、1224 室

定員 72 名 8 人 × 9

- ③付帯設備
	- ・1211 室、1214 室 小型電子黒板 8 個、 大型スクリーン&プロジェクタ 1 セット 教員用デスクトップ PC 1台、 ノート型パソコン 50 台 情報・電源コンセント 64 個、 無線 LAN、マイク音声・ 画像の双方向転送(1211 室と 1214 室) ・1221 室、1224 室 小型ホワイトボード 9 個、 大型スクリーン&プロジェクタ 1セット、 教師用デスクトップPC 1 台 ノート型パソコン 10 台 情報・電源コンセント 9個、 無線 LAN

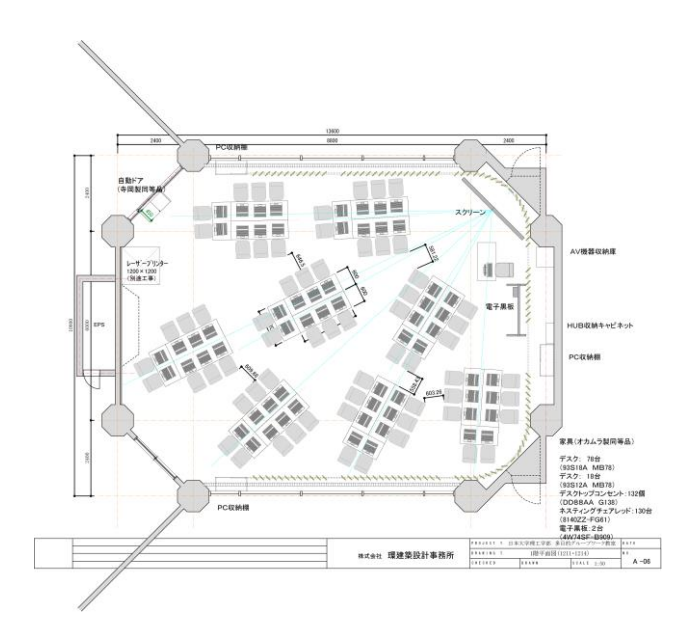

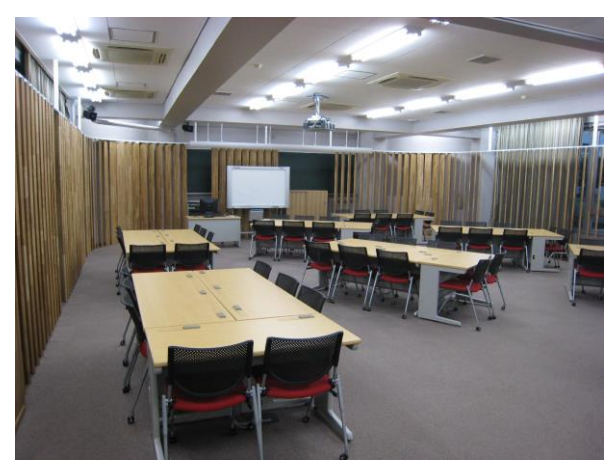

4.主要サービスの詳細と利用申請方法

#### (1)CST ポータルサイト

 URL は https://newportal.cst.nihon-u.ac.jp/cst/ ですが、理工学部HPのトップ画面に あるリンクからたどることが可能です。

 新機能としては、ログイン画面にセンターNEWS やイベント情報を表示できるようにな りました。

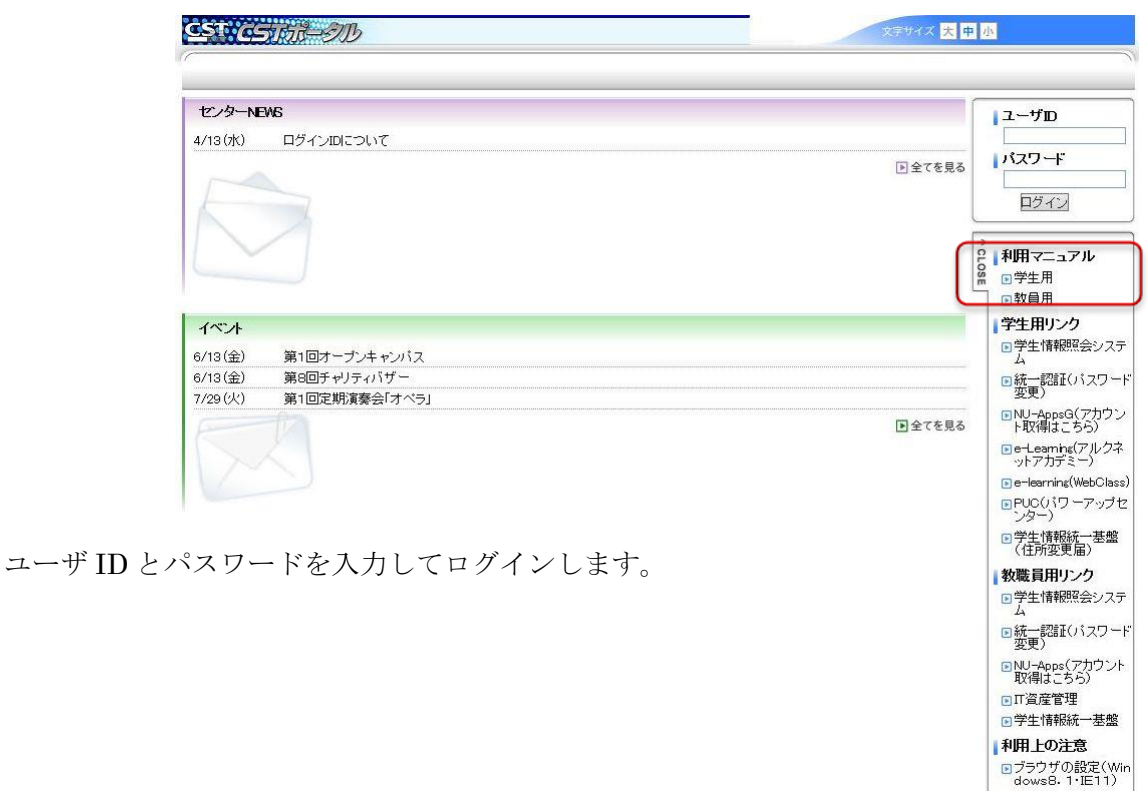

下記がログイン後の画面となります。

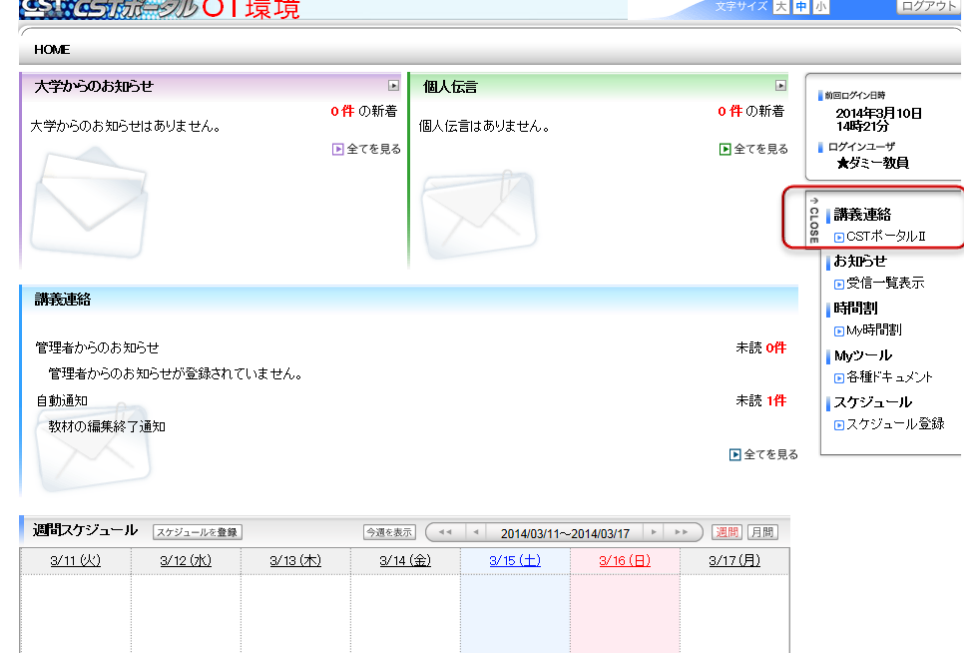

■インターネット利用上<br>の注意事項

 教員の場合、主要機能は 講義連絡(CST ポータルⅡ)の中で使用できます。 詳細については CSTポータルシステム 教員版マニュアルを参照ください。 下図が実質的な操作画面となります。

主なメニューの簡単な説明をします。

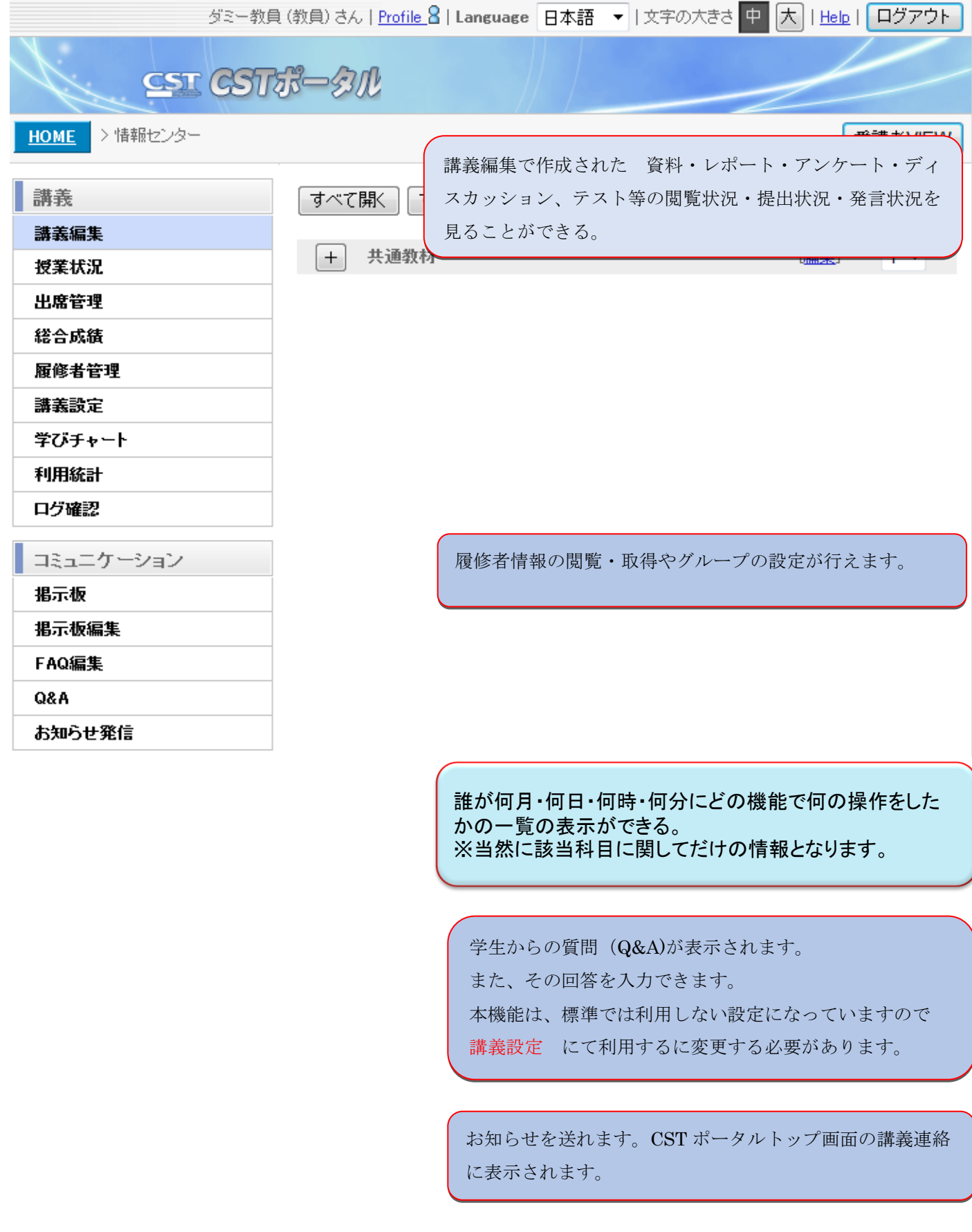

#### (2)各種ソフトウェアライセンス

 Microsoft office、Mathematica(数式処理)、adobe 系((Photoshop、Illustrator、etc))、 ウィルスバスターのライセンス及びインストールメディアを提供しています。

- ①インストール方法
	- ・Microsoft office

メディアを学科に配布していますので各自でインストールしてください。

(注)学部(学科)所有のコンピュータにインストールできます。

なお、Office365 は個人の PC にインストール可能です。

 メディア紛失や最新バージョン等が必要な場合には、駿河台庶務課に問い合わ せください。

- ・Windows OS
	- メディアを学科に配布していますので各自でインストールしてください。

(注)学部(学科)所有のコンピュータにインストールできます。 メディア紛失や最新バージョン等が必要な場合には、駿河台庶務課に問い合わ せください。

・Mathematica(数式処理)

 メディアの貸し出しを行なっていますのでセンターにて貸し出しを受けて各自で インストールしてください。

- (注)学部(学科)所有のコンピュータにインストールできます。 なお、学生は自己所有の PC へのインストールが可能です。
- ・Adobe 系(Photoshop、Illustrator、etc)

 事務の友より各自でダウンロード、インストール及び認証を行ってください。 (注)学部(学科)所有のコンピュータにインストールできます。

 ・トレンドマイクロ・ウィルスバスター(ウィルス対策ソフト) 理工学部IT資産管理にダウンロードのためのサイトを準備していますので、 各自でダウンロード、インストールを行ってください。

②ライセンス認証(ライセンス)申請方法

· Microsoft office (学部)

情報教育研究センターWeb トップページ → Web 申請システム→ ID/パスワー ドの入力 → 各種申請 → ソフトウェア → Microsoft Office ライセンス 利用申請 → 必要事項の入力 → 申請内容の確認 → 申請

申請受理後 曜日・時間を決めて、スタッフが伺いライセンス認証作業を行います。

・Windows OS(学部)

情報教育研究センターWeb トップページ → Web 申請システム→ ID/パスワー ドの入力 → 各種申請 → ソフトウェア → Windows OS ライセンス利用 申請 → 必要事項の入力 → 申請内容の確認 → 申請

申請受理後 曜日・時間を決めて、スタッフが伺いライセンス認証作業を行います。

・Mathematica(数式処理)

 情報教育研究センターWeb トップページ → Web 申請システム→ ID/パスワー ドの入力 → 各種申請 → ソフトウェア → Wolfram Mathematica

利用申請 → 必要事項の入力 → 申請内容の確認 → 申請 パスワードを提供しますので認証作業(設定作業)は各自で行なってもらいます。 提供するパスワードの有効期限は配布年度内となりますので使い続けるには毎年 申請が必要となります。

・Adobe 系(Photoshop、Illustrator、etc)

情報教育研究センターWeb トップページ → Web 申請システム→ ID/パスワー ドの入力 → 各種申請 → ソフトウェア → Adobe 社ソフトウェア包括 契約ライセンス認証届 → 必要事項の入力 → 申請内容の確認 → 申請 ライセンス認証は各自で行なってもらいますので、本件は利用を開始するという申請 になります。

 ・トレンドマイクロ・ウィルスバスター(ウィルス対策ソフト) 情報教育研究センターWeb トップページ → Web 申請システム→ ID/パスワー ドの入力 → 各種申請 → ソフトウェア → トレンドマイクロ包括契約ソフ トウェアインストール届 → 必要事項の入力 → 申請内容の確認 → 申請 ライセンス認証は必要ないので、本件は利用を開始するという申請になります。

#### (3)  $\times$  - $\nu$  (NU-Apps)

 NU-Apps は日本大学全部科校の専任の教職員を対象とした大学統一メールシステムであ り、大学が提供しているサービスです。

専任教員は申請することなく使用できます。

※非常勤講師(含む特任教授)及び臨時職員等非専任教職員は申請によりサービスが提供 されます。

申請書は CST ポータル・各種ドキュメント・庶務課に掲載しておりますので印刷して 使用ください。提出先は駿河台庶務課となります。

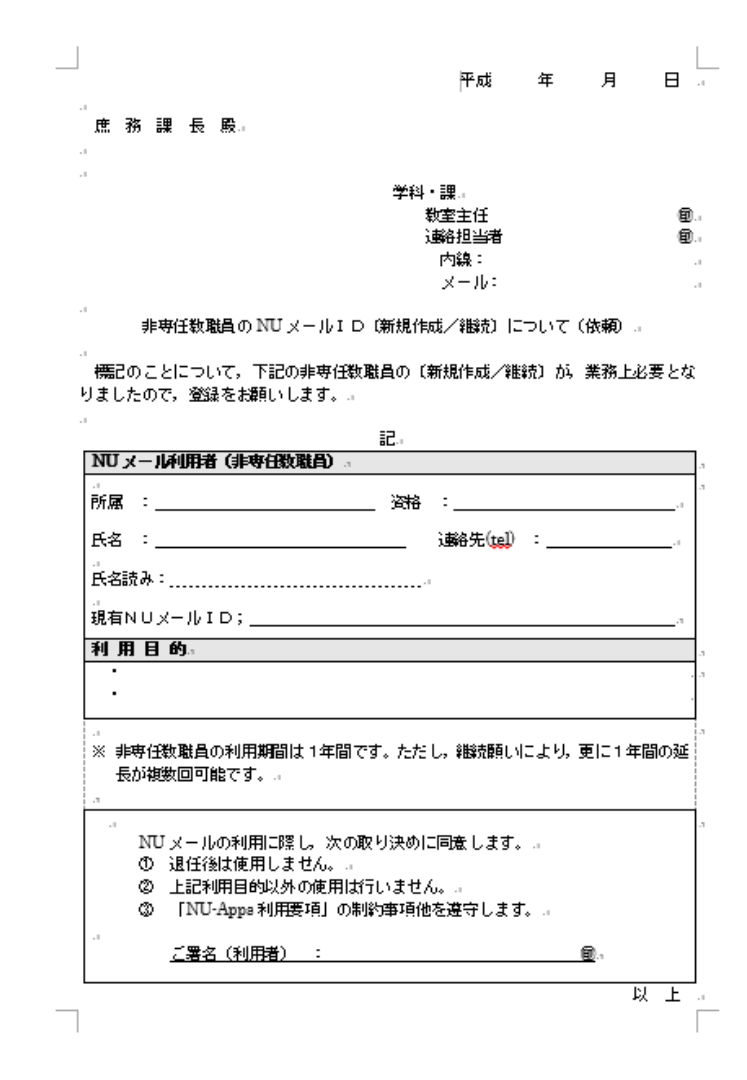

#### 基本仕様

·メールアドレスは、 ooooo@nihon-u.ac.jp (oooooは氏名)

・Webメールと SMTP/POP3/IMAP4 に対応

- ・メールボックス容量 7GB
- ・ウィルス付きメール、迷惑メールに対する対策ありです。

 アクセス方法は、CST ポータルトップの右中央にあるバナー(NU-Apps)をクリック する。 または URL を直接指定する。 URL は http://nu-mail.nihon-u.ac.jp

メールアカウントやパスワードは、統一認証システムの ID とパスワードになります。

#### 5. その他のサービスについて

(1)IT資産管理について(日本大学ソフトウェア管理)

①概要

従来

学部管理 独自システム (ASSET) で行ってきた。

平成 28 年度から

 本部管理 マイクロソフト社製(SCCM: Microsoft System Center Configuration Manager )で行う。

具体的には

 SCCM をインストールすることによって,インストールソフト情報が自動で本部サーバ にアップロードされる。

但し、

 SCCM が使用できない OS については、インストールソフト情報収集ツールを手動で実 行し、作成される CSV ファイルを手動で本部サーバにアップロードする。

 また、インストールソフト情報収集ツールが動作しない OS については手作業で登録する。 ※インストールソフト情報収集ツールはAR(アセットランナー)を使用する。

ライセンス管理

 本部サーバに収集されたインストールソフト情報に対して、ライセンス情報の紐付け作業 を行う。

②新たに PC を購入した場合、IT 資産管理で行なうべきこと

本作業

全ての PC について 日本大学 PC 管理シールを貼る。

PC について SCCM をインストールする。

ライセンス登録

 本部サイト:事務の友にログインし左メニュー2 の日本大学ライセンス管理システムに進 む。

ライセンス登録において未登録があったら登録する。

 日本大学ライセンス管理システムのトップページに各種マニュアルが置かれているので 一読しておくこと。

#### 6.パスワード変更について

ID とパスワードはあなたが正当な利用者であることを証明する重要な情報になります。あなたの資 産やプライバシー、さらにはシステム全体を不正なネットワーク利用から保護する役目も果たしてい ます。

情報教育研究センターでは、安全性保持のためパスワードの定期的な変更を推奨しています。パス ワード変更はインターネットを利用できる環境があればいつでもどこからでも行えます。

(1)パスワード変更の仕方

インターネットに接続し、ブラウザで次の URL へアクセスしてください。

http://www.auth.cst.nihon-u.ac.jp

下の図のようなログイン画面が表示されましたら、ID とパスワードを入力し、ログインを選択 します。パスワード変更を一度もされていない方は、ID パスワード通知カードに記載された初期 パスワードを入力してください。その後は画面の指示に従ってください。

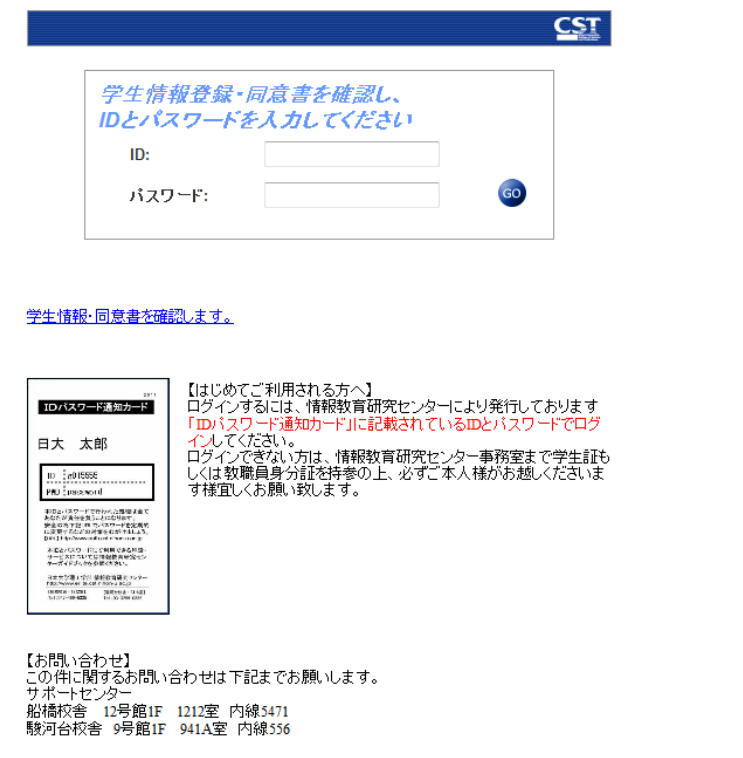

注意事項

パスワードを変更する際には生年月日や電話番号など、類推しやすいものは絶対に使わない でください。

(2) パスワード認証の注意点

申請いただいたアカウントで各種サービスを利用する際には、ID とパスワードによる認証が 必要です。情報教育研究センターでは、セキュリティの観点からパスワードを連続 5 回以上間 違えるとアカウントロックがかかり、一時的にサービスの利用ができなくなります。アカウン トロックがかかった場合には、ご面倒でもサポートセンターにお越しいただいて「ロック解除」 をお申し出ください。

#### 7.サポートセンターについて

サポートセンターは情報教育研究センターの利用者サポート部門であり、窓口対応、電話対応、メ ール対応、Web 対応を行っています。

主な対応内容は

- (1) 窓口対応
	- ・コンピュータ演習室・グループワーク室の障害受付対応
	- ・コンピュータ演習室・グループワーク室用マイクの貸し出し
	- ・ネットワークの障害受付対応
	- ・ID/パスワード通知カードの再発行
	- ・パスワード忘れ対応
	- ・各種申請書の受付
	- ・Mathematica のメディア貸し出し
	- ・トラブル相談
- (2) 電話対応
	- ・ネットワーク障害受付
- (3) メール対応
	- ・トラブル相談
- (4) Web 対応
	- ・各種申請の受付
	- [申請の種類]
		- Office 利用申請
		- Mathematica 利用申請
		- アドビ社ソフトウェア包括契約ライセンス認証届
		- ウイルスチェックソフトウェア利用申請
		- 外部公開サーバ設置申請
		- ネットワーク特別利用申請(大規模な学会等の開催時)
		- フロアスィッチ VLAN 設定変更申請
		- ネームサーバ登録申請
		- 教育用コンピュータ演習室臨時利用申請
		- 統一認証サービス利用申請
		- 統一認証システムID申請(臨時職員用)
		- 一時使用アカウント申請
		- NU-AppsG関連データ等の使用願・誓約書
		- CST ポータル担当科目TA設定申請

駿河台サポートセンター おんじょう おおし 船橋サポートセンター

メール受付

[edu-help@cn.cst.nihon-u.ac.jp](mailto:edu-help@cn.cst.nihon-u.ac.jp)

タワー・スコラ 5 階 S507 室 1200 mm d 2 号館 1 階 1 2 1 2 室 内線 556 内線 5335

#### 8. 情報教育センター利用に関する FAQ

- Q1 授業やゼミナール等で定期的にコンピュータ演習室を利用したいがどうすればよいです か?
- A1 3.(1)で述べたように、教務課へ利用申請が必要です。授業やゼミ等で駿河台・船橋キ ャンパスのコンピュータ演習室を占有利用することができます。 なお、臨時的に使用したい場合には臨時利用申請を行うことで利用することができます。

## Q2 コンピュータ演習室では教室連携の機能があると聞きましたが、どのようなことが可能 ですか?

 A2 船橋校舎演習室では、地下3教室(1201,1202,1204)間で教室連携が可能で す。

 上記3教室及び何れかの2教室間で連携が可能で、どの教室からもマイク音声及び教員機 の画像を他教室に出すことが可能です。

駿河台校舎演習室では、3教室(S501,S502,S503)間で教室連携が可能です。

3教室(S501,S502,S503)及びS501,S502及びS501,S503で の2室間連携が可能で、S501室からマイク音声及び教員機の画像を他教室に出すことが 可能です。

なお、S502,S503間での連携はできません。

#### Q3 学会、研究会や研修会等で一時的に施設・サービスを利用したいがどうすればよいですか?

A3 学会等での利用には積極的に支援しております。できるだけ早く情報教育研究センター・ サポートセンターにご相談ください。 小規模の場合には、臨時アカウントの発行等の対応も行なっています。

#### Q4 実験室に無線APを設置したいがどうすればよいですか?

A4 駿河台校舎 タワー・スコラの場合

 下記、設置条件を守って頂ければ学科・研究室で設置可能です。 1設置条件について

- ① 学部無線LAN機に近接した場所に設置しないこと。
	- ・学部無線LAN機と10m以上離すこと。
- ② セキュリティ設定はWPA2以上、暗号化キーは20桁以上とすること。
- ③ SSIDの先頭に「CST」を設定しないこと。
- ④ 通信端末を特定可能とするため、ルーター機能は使用禁止とし、AP(ブリッジ)モー ドを設定すること。
- ⑤ 無線LAN機設置申請書を提出すること。
	- ・管理者、設置場所、機種、SSID、管理用IPアドレス等を記入。
- 2 備考
- ① 前項③について、学部無線LAN機はSSIDの先頭を「CST」としている。 そのため別のSSIDを設定すること。
- ② 学部無線LAN機と同等製品(据置型)を個別購入する場合
	- ・1 台当たり124,000円(税込)。
	- ・導入時に、情報教育研究センターが学部無線LAN機と同様の設定を行う。
	- ・導入後、情報教育研究センターの保守範囲外となるが設定変更等は行ないます。

# Q5 キャンパス内の教室から自分のコンピュータでインターネットを使いたいがどうすれば よいですか? また、どの教室で使えますか?

- A5 学内 Wi-Fi は自動登録されていますので、特に申請することなしに下記の場所でインタ ーネットへの接続を利用することができます。
	- <学内 Wi-Fi のアクセスポイントが設置されている場所>

駿河台校舎 タワー・スコラ

- 1階 大教室、カフェ、エントランスホール
- 2階 全教室(S201,S202,S203,S204)、S201と S202 教室間の学生スペース、 エレベータホール前
- 3階 全教室(S301.S302.S303.S304.S305.S306)、エレベータホール前
- 4階 全教室(S401.S402.S403.S404.S405.S406.S407)、エレベータホール前
- 5階 コンピュータ演習室、全教室(S504.S505)、演習室前学生スペース
- 6階 全教室、学生スペース
- 7階-17階 12階教室、学生スペース

※研究室等については学科・教員に確認して下さい。

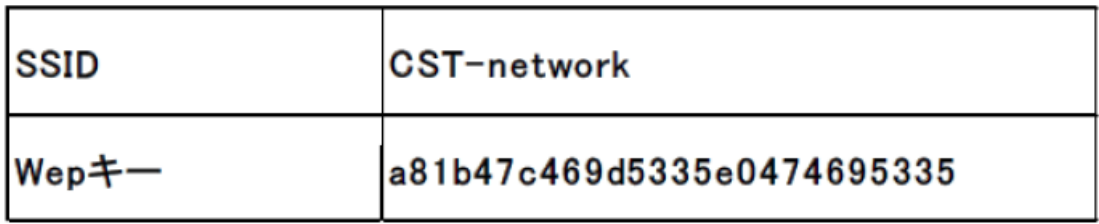

駿河台 他号館

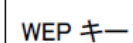

# A81B3C3259D0556E0332590556

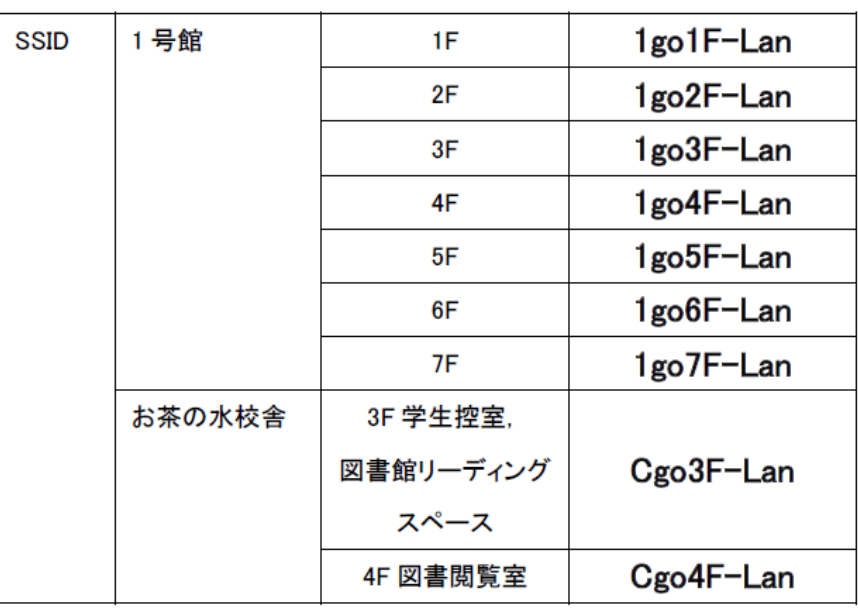

1号館は廊下に設置されています。

船橋校舎

| サービス提供場所                  |                      |
|---------------------------|----------------------|
|                           |                      |
| 場所 [接続可能なエリア]             | <b>SSID</b>          |
| 9 号館 3階各教室                | cn-{ 教室番号 }          |
|                           | 例: cn-1012 、cn-1021  |
| 10、11 号館 各教室              | cn-{ 教室番号 }          |
|                           | 例: cn-1012 、cn-1122  |
| 12 号館 GW室/1〜3F ホール/3 階各教室 | cn-{ 教室番号 }          |
|                           |                      |
| 13 号館 1325/1326           | cn-{ 教室番号 }          |
|                           | │例: cn-1325 、cn-1326 |
| 14 号館 各教室                 | cn-[ 教室番号 ]          |
|                           | │例: cn−1423 、cn−1434 |
| 14 号館 各階ラウンジ              | cn-14{ 階数 + 0 }      |
|                           | 例: cn-1420 、cn-1450  |
| 図書館                       | cn-lb                |
|                           |                      |
| 13 号館 - カフェ               | cn-café              |
| リーディングコーナー                |                      |
| インフォメーションセンター             |                      |
| キャリア支援センター                |                      |
|                           |                      |

#### Q6 研究室からインターネットへのアクセスができなくなったがどうすればよいですか?

- A6 学科ネットワーク及び研究室ネットワークを熟知している教員等へ相談ください。 不在または解決できなかった時には、下記事項を確認してからサポートセンターまで問 い合わせください。
	- i LAN ケーブルが抜け落ちていませんか?
	- ⅱ PC から出ているケーブルが繋がっている HUB 等に電源は入っていますか?
	- Ⅲ 研究室の他の PC はアクセスできますか?
	- Ⅳ アクセスできないのはメール? Web? 両方ですか?
	- Ⅴ アクセスできないPCにて、コマンドプロンプトを起動し下記コマンドを入力ください。
		- ・ipconfig IP アドレスの設定(取得状況)を確認ください。 ・tracert yahoo.co.jp 必要な情報は「どこまで接続できたか」です。

#### Q7 日本大学の教員としてのメールアドレスを欲しいがどうすればよいですか?

A7 日本大学教職員として利用できるメールサービスに NU-Apps があります。

NU-Apps は日本大学全部科校の専任教職員を対象とした大学統一メールシステムであり、 大学が提供しているサービスです。

 専任の教員の場合、申請する必要は無く、メールアカウントやパスワードは、統一認証 システムの ID とパスワードになります。

※非常勤講師(含む特任教授)及び臨時職員等非専任教職員は申請によりサービスが 提供されます。

#### Q8 ウィルスチェックソフトを提供していると聞きましたが?

A8 トレンドマイクロ社のウィルスバスターを提供しています。 理工学部IT資産管理システムにダウンロード用サイトがありますので、各自にてダウ ンロード、インストールと進めてください。 実行後、4.(2)に述べた利用申請が必要です。

#### Q9 理工学部 HP にニュース&トピックスを掲載したいがどうすればよいか?

 A9 理工学部HPの担当は広報委員会(庶務課)です。 各科広報委員か庶務課へ問い合わせください。

#### Q10 電子掲示板にお知らせを載せたいがどうすればよいですか?

 A10 CSTポータルを使用すれば載せることが可能ですが、本機能は教員には提供されて いないので庶務課に相談ください。

 なお、タワー・スコラ学科フロアに設置されている電子掲示板には学科に提供している 管理パソコンより投稿することが可能です。

※タワー・スコラ1階-5階、1号館1階、船橋校舎10号館、12号館、13号館 設置の電子掲示板は庶務課に相談ください。

#### Q11 IDとパスワードが分からないが電話で教えてもらえないか?

 A11 IDとパスワードは個人情報保護の観点から電話やメールでは絶対に教えません。 また、センター窓口でも教職員証による本人確認ができないとID・パスワード通知カ ードの配布やパスワード初期化はいたしません。

#### Q12 IT資産管理のシールがほしいのですがどうすればよいですか?

 A12 学科事務室に配布していますので確認ください。 学科の在庫が切れている場合には、連絡委員から駿河台庶務課へ請求してください。

日本大学理工学部 情報教育研究センター

### ERIITE

 Education and Research Institute of Information Technology

Revision 5.0